## Identificarse con la cuenta académica para poder acceder a Google Classroom

**Errores frecuentes al acceder a Google Classroom con una cuenta XXXXX@unizar.es.**

## Estimados estudiantes,

Cuando Uds. tratan de conectarse o automatricularse en la plataforma Google Classroom y les indica el siguiente error:

No se puede invitar a un alumno de este dominio: [xyz@gmail.com](mailto:xyz@gmail.com)

es porque como está configurado Google Classroom desde la Universidad de Zaragoza, no permite agregar una cuenta que no sea @unizar.es. La plataforma **no permite matricular en Google Classroom cuentas no @unizar** (de la Universidad de Zaragoza).

Si se fijan en el mensaje en rojo, les está indicando que se están conectando con la cuenta personal [xyz@gmail.com](mailto:xyz@gmail.com) en vez de una cuenta académica (tipo [xxxxxx@unizar.es\)](mailto:xxxxxx@unizar.es). En tal caso, *tendrán de pulsar sobre el círculo que suele aparecer en la esquina superior derecha para seleccionar la identidad que están utilizando en las herramientas Google.*

Si no tienen en las identidades Google la cuenta [xxxxxx@unizar.es](mailto:xxxxxx@unizar.es) y tampoco la pueden añadir, es posible que no hayan obtenido la contraseña para entrar a Google (y sus aplicaciones Google Gmail, Classroom, Drive, etc.) con la cuenta [xxxxxx@unizar.es](mailto:xxxxxx@unizar.es)

¿Han entrado en <https://portalcorreo.unizar.es/> para ver si puede conseguir su contraseña de su cuenta [xxxxxx@unizar.es](mailto:xxxxxx@unizar.es) en Gmail u otras aplicaciones Google?

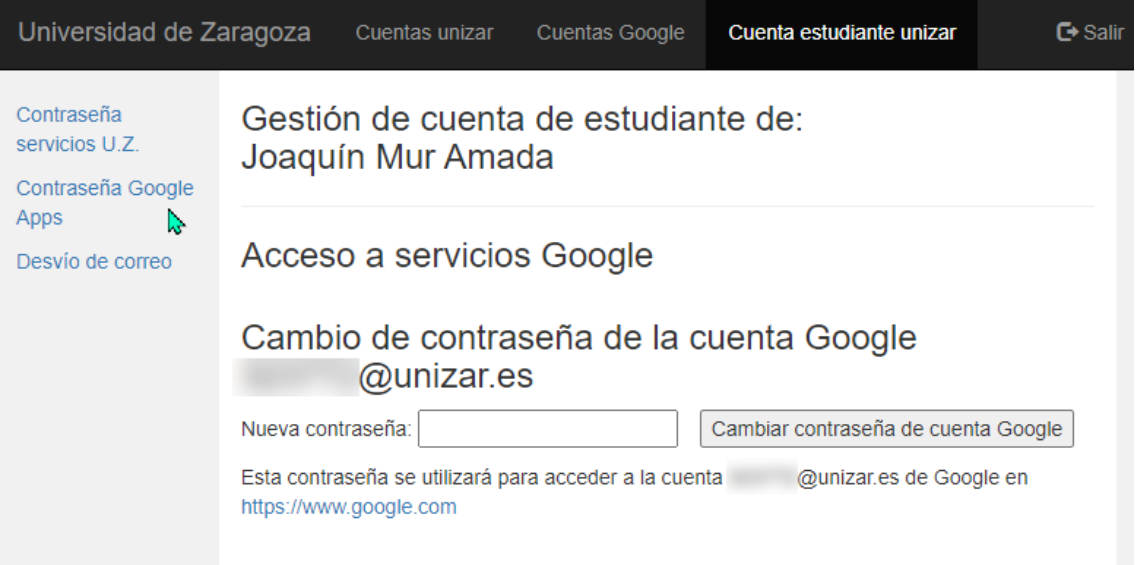

- Para entrar en esta pantalla, tiene que autentificarse en <https://portalcorreo.unizar.es/> con su NIP (un número de 6 cifras del tipo 123456) y su contraseña ADMINISTRATIVA
- En caso de pérdida u olvido de la **contraseña administrativa** deberá seguir las indicaciones de la [FAQ 325.](https://ayudica.unizar.es/otrs/public.pl?Action=PublicFAQZoom;ItemID=325)

En la solapa superior, tendrá una parte dedicada a la Cuenta estudiante [7xxxxx](mailto:791822@unizar.es)  [@unizar.es](mailto:791822@unizar.es) , y en ella, a la izquierda, tiene la capacidad de cambiar la contraseña de servicios UZ y la contraseña de Google Apps (ambas contraseñas son diferentes).

Si ya tiene contraseña, es posible que no la pueda cambiar desde aquí.

Es cierto que cuando uno no tiene acceso a una cuenta google porque ha perdido la contraseña, se complica mucho la recuperación del acceso a la misma.

Por cierto, ¿Ha revisado que los datos de su identidad están Ok?

## <https://identidad.unizar.es/identidad/ide100bienvenida.faces>

Si ya hace estos pasos y sigue con problemas, no se preocupe: Ud. enviará los correos con los PDF de los ejercicios manuscritos al correo del profesor de su sección

Los avisos continuarán siendo en Moodle, por lo que si un alumno no tiene acceso a Google Classroom, no tendrá problema en seguir la asignatura.

Saludos y cuídese,

Joaquín Mur Amada